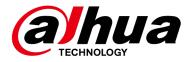

## **DSS Professional V8.001.0000001.0.R**

### **Release Notes**

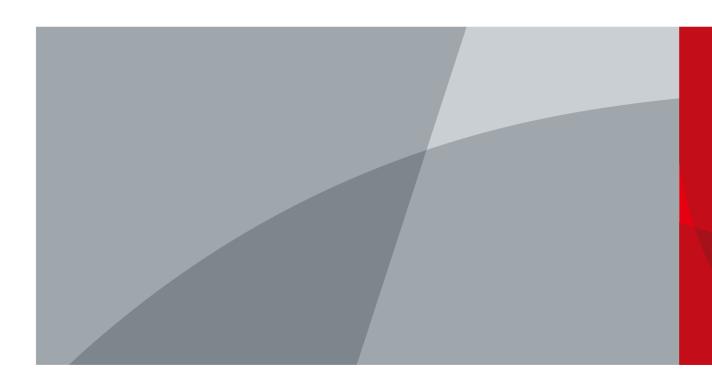

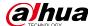

## **Legal Information**

#### Copyright

© 2022 ZHEJIANG DAHUA VISION TECHNOLOGY CO., LTD. All rights reserved.

This document cannot be copied, transferred, distributed, or saved in any form without the prior written permission of Zhejiang Dahua Vision Technology Co., LTD (hereinafter referred to as "Dahua").

The products described in this document may contain the software that belongs to Dahua or the third party. Without the prior written approval of the corresponding party, any person cannot (including but not limited to) copy, distribute, amend, abstract, reverse compile, decode, reverse engineer, rent, transfer, sublicense the software.

#### **Trademarks**

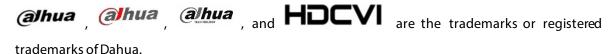

All other company names and trademarks mentioned herein are the properties of their respective owners.

#### Disclaimer

- These release notes are for reference only. Slight differences might be found between the release notes and the product.
- Succeeding products and release notes are subject to change without notice.
- If there is any uncertainty or controversy, we reserve the right of final explanation.

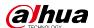

## **Table of Contents**

| Legal Information                                      | I  |
|--------------------------------------------------------|----|
| Releas e Notes                                         | 1  |
| 1.1 Basic Version Information                          |    |
| 1.2 Newly Added or Optimized Functions                 | 1  |
| 1.2.1 New Functions                                    | 1  |
| 1.2.2 Optimized Functions                              | 2  |
| 1.3 Description of Newly Added and Optimized Functions | 4  |
| 1.3.1 Device Management                                | 4  |
| 1.3.2 Monitoring Center                                | 6  |
| 1.3.3 Event                                            |    |
| 1.3.4 DeepXplore                                       |    |
| 1.3.5 Maintenance Center                               | 15 |
| 1.3.6 Case Bank                                        | 17 |
| 1.3.7 Map                                              | 17 |
| 1.3.8 Download Center                                  | 18 |
| 1.3.9 UI Interaction                                   |    |
| 1.4 Operating System Compatibility Description         | 21 |

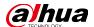

### **Release Notes**

#### 1.1 Basic Version Information

| Product name | DSS Professional                                                  |  |
|--------------|-------------------------------------------------------------------|--|
| Version      | V8.001.0000001.0.R                                                |  |
| Software     |                                                                   |  |
| package      | General_DSS-Professional_Win64_IS_V8.001.0000001.0.R.20220727.exe |  |
| information  |                                                                   |  |
|              | CPU: Intel Xeon Silver 4114@ 2.2 GHz 10-core Processor            |  |
| os           | Memory: 16 GB                                                     |  |
| requirements | Network adapter: 1 Gbps                                           |  |
| requirements | Hard disk type: Enterprise-level HDD 1 TB                         |  |
|              | Free space: No less than 500 GB                                   |  |
| Release date | July 2022                                                         |  |

### 1.2 Newly Added or Optimized Functions

### 1.2.1 New Functions

| Module               | Function Description                                                                                                    |  |  |
|----------------------|----------------------------------------------------------------------------------------------------|--|--|
|                      | Supports adding IPCs that use 4G mobile network to communicate and are solar-powered.                                                                                                    |  |  |
| Device<br>management | <ul> <li>Supports adding electronic article system (EAS) devices.</li> <li>Supports adding radars.</li> </ul>                                                                                                    |  |  |
| Monitoring center    | <ul> <li>Supports adding sound and light channels from the devices added to NVRs.</li> <li>Supports opening a radar channel in the Live View page. The platform will play a simulated video that consists of map information, range of detection, and detection information.</li> </ul> |  |  |
|                      | <ul> <li>Added electronic article alarms: EAS alarm, TX closed alarm, RX closed alarm, tag too close alarm, and channel disconnected alarm.</li> <li>Added POS alarms: POS original price alarm, POS discount alarm, and POS</li> </ul>                                                 |  |  |
| Event<br>management  | refund alarm. You can configure related POS fields and threshold to trigger alarms.                                                                                                    |  |  |
|                      | <ul> <li>Added video quality analysis alarms: Video jitter, interference fringe, image freeze, high brightness, blurry video, color cast, low contrast, and static noise.</li> <li>Added intelligent event alarms: Abnormal face, and adjacent face.</li> </ul>                         |  |  |

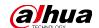

| Module                | Function Description                                                                                                    |  |  |
|-----------------------|----------------------------------------------------------------------------------------------------|--|--|
| DeepXplore            | <ul> <li>For face and body snapshots, you can click the small image on the lower-right corner to jump to the search by image page, where you can search for more records related to the person you want to know more.</li> <li>Supports searching for the track of MPT devices.</li> <li>Supports searching for POS information.</li> <li>You can customize POS fields that are used to match corresponding information in POS transactions. The types of POS fields include POS ID, total price, discount, refund, operator, and other.</li> <li>You can also search for information in POS transactions with keywords.</li> </ul> |  |  |
| Maintenance<br>center | <ul> <li>Displays information of hard disks and RAID on the Hard Disk Status page.</li> <li>Supports configuring the format of the scheduled report to PDF.</li> <li>Supports configuring the duration of videos for channels. The number will be displayed on the Channel Status page.</li> <li>Supports configuring the detection of video completion status for channels. The status will be displayed on the Channel Status page.</li> <li>Supports exporting the Overview page to a PDF file.</li> </ul>                                                                                                    |  |  |
| Мар                   | Supports displaying radar channels on the map.                                                                                                    |  |  |

### **1.2.2 Optimized Functions**

| Module            | Function Description                                                                                                    |  |  |
|-------------------|----------------------------------------------------------------------------------------------------|--|--|
| Client login      | The client will check if the platform is initialized after you enter its IP address and port number. If not, you will be automatically directed to the initialization process.                                                                                                    |  |  |
| Device management | You can only add devices to the platform that are sold outside of China.                                                                                                    |  |  |
| Monitoring center | <ul> <li>When viewing live videos or playing back videos, the menus on the top and bottom of the window will be translucent when you hover the mouse over it, so that information in the videos will not be completely blocked.</li> <li>Event panel on the Live View page:         <ul> <li>Events are automatically refreshed by default.</li> <li>The positions of the refresh and clear buttons are adjusted so that you can find them easily.</li> </ul> </li> <li>Resolution is displayed when viewing live videos or playing back videos.</li> <li>Play back multiple videos in synchronization:         <ul> <li>All channels will play back videos from the time of the channel you select, even when they are playing back videos from different times.</li> <li>After changing the time, all channels will start playing back videos from that time.</li> <li>If a channel does not have videos on a time, a prompt will be displayed.</li> <li>All channels will stop playing videos if you open a new channel.</li> <li>After pausing playing back videos in synchronization, all channels will continue to play back videos from the time before playing back</li> </ul> </li> </ul> |  |  |

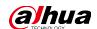

| Module         | Function Description                                                                                                    |
|----------------|----------------------------------------------------------------------------------------------------|
|                | videos in synchronization.                                                                                                    |
|                | • When searching for videos, the platform will load 12 hours of video before                                                                                                    |
|                | and after the time you set.                                                                                                    |
|                | Intelligent rules are displayed on alarm pop-up windows:                                                                                                    |
|                | ♦ Intelligent rules are displayed by default.                                                                                                    |
|                | The platform will remember if you want to display intelligent rules.<br>After you right-click and select not to display intelligent rules,<br>intelligent rules will not be displayed in all future alarm pop-up<br>windows.                                                                                                 |
|                | <ul> <li>Supports the functions of external zoom lens: Focus when static or<br/>moving, zoom in or out when static or moving, automatic focus, and reset<br/>focus.</li> </ul>                                                                                                    |
|                | • For instant playback, the duration of video is consistent with the one you                                                                                                    |
|                | configure in <b>Local Settings &gt; Video &gt; Instant Playback Time</b> .                                                                                                    |
|                | • The configuration in <b>System Parameters</b> > <b>Security Config</b> > <b>File Export</b>                                                                                                    |
|                | or Download Password Authentication will decide if you need to verify                                                                                                    |
|                | your password when downloading video by clipping in the monitoring center.                                                                                                    |
|                | The recording status will not be interrupted by switching the type of video                                                                                                    |
|                | stream.                                                                                                    |
|                | Optimized the effect of E-PTZ.                                                                                                    |
| Video wall     | For a video wall, the screens for a row or column cannot exceed 20, and the                                                                                                    |
| video wali     | total number of screens cannot exceed 128.                                                                                                    |
| Recording plan | <ul> <li>For a motion detection video, the platform would start recording when a motion was detected, and stopped recording when it received an identifier that the motion ended after 60 seconds. Now, the platform will record motion detection videos only based on when the motion starts and ends.</li> </ul>           |
|                | <ul> <li>The platform can play back videos that are uploaded by retrieval plans,<br/>and recorded by devices on which audio encryption is configured.</li> </ul>                                                                                                    |
|                | <ul> <li>Optimized the names of access control alarms: stranger (password), stranger (fingerprint), stranger (face), and stranger (card).</li> <li>Supports viewing recorded videos of real-time or historical events in full screen.</li> <li>Supports turning off alarm output linkage in alarm pop-up windows.</li> </ul> |
| Event          | <ul> <li>The names of devices and channels are displayed at the same time for alarm sources.</li> <li>Supports downloading recorded videos from events.</li> <li>Supports filtering top 10 alarm sources by alarm priority in Event Statistics.</li> </ul>                                                                   |
|                | <ul> <li>When Original Scale is selected in in Local Settings &gt; Video &gt; Window</li> <li>Display Scale, the scale of covers of recorded videos and snapshots will be consistent with the actual one.</li> </ul>                                                                                                    |
|                | Supports linking alarm output channels of alarm controllers when                                                                                                    |

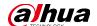

| Module               | Function Description                                                                                                    |  |
|----------------------|----------------------------------------------------------------------------------------------------|--|
|                      | configuring event.                                                                                                    |  |
| Мар                  | The vector map only supports Google Maps. You can also configure its URL.                                                                                                    |  |
| Alarm controller     | Only effective subsystems are displayed.                                                                                                    |  |
| Case bank            | Supports deleting icons.                                                                                                    |  |
| Download center      | <ul> <li>When downloading videos by tags, you can configure how many seconds before and after the tag you want to download.</li> <li>After downloading a video by a tag, you can directly delete the tag in the Download Center.</li> </ul>                                                                                                    |  |
| UI Interaction       | <ul> <li>When adding a person, you can directly enter the date of birth.</li> <li>An encryption password for export files now supports numbers, and both uppercase and lowercase letters.</li> <li>Whenever you need to enter a password, you can click to view what you have entered.</li> <li>In a time control component, you can change the hour, minute, or second by: Pressing the up and down arrow keys, selecting and entering a number, and pressing the left and right arrow keys to where you want to change the number.</li> <li>The minimum scale of the timeline is 1 second.</li> </ul> |  |
| Time synchronization | Fixed the problem that services will be offline after you change the system time for more than 100 seconds.                                                                                                    |  |
| Others               | Fixed bugs.                                                                                                    |  |

### 1.3 Description of Newly Added and Optimized Functions

### 1.3.1 Device Management

- Supports adding IPCs that use 4G mobile network to communicate and are solar-powered.
  - ♦ Supports waking up the device from the device tree.

Figure 1-1 Wake up the device (1)

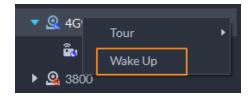

♦ Supports waking up the device from the window.

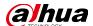

Figure 1-2 Wake up the device (2)

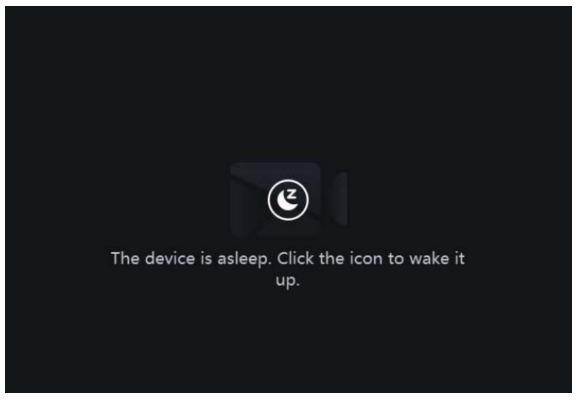

Supports displaying the signal and battery of the device.
 Figure 1-3 Displays signal and battery

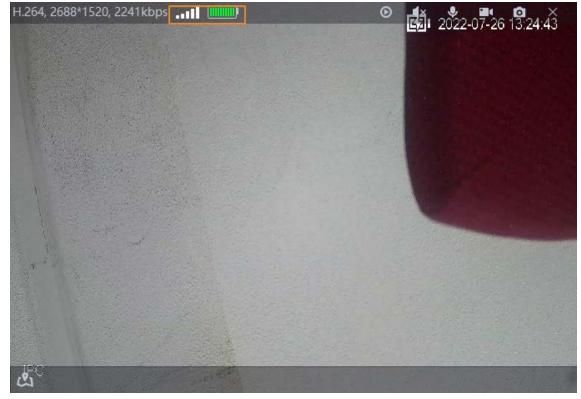

♦ The device will regularly request to sleep to save battery. When you are viewing its live video, the device will request to sleep every 2 minutes. When you are not viewing its live video, the device will request to sleep every 1 minute. You can accept or reject so that you can continue to watch live video. When rejecting the request, you can choose whether to delay the next

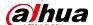

request from the device.

Figure 1-4 Request to sleep

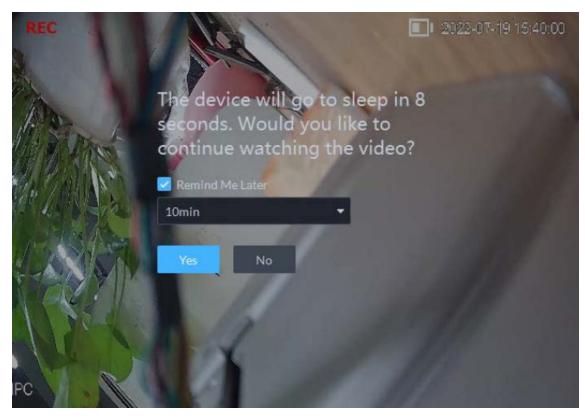

### 1.3.2 Monitoring Center

 When viewing live videos or playing back videos, the menus on the top and bottom of the window will be translucent when you hover the mouse over it, so that information in the videos will not be completely blocked.

Figure 1-5 Translucent menus

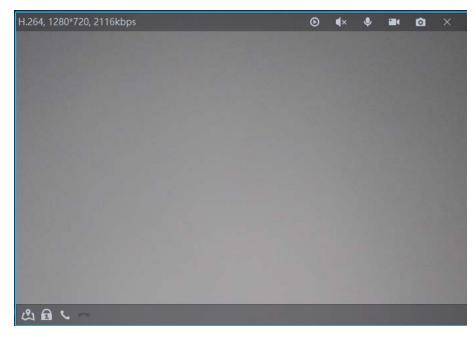

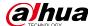

- Event panel on the Live View page:
  - ♦ Events are automatically refreshed by default.
  - $\diamond$  The positions of the refresh and clear buttons are adjusted so that you can find them easily.

Figure 1-6 Position of buttons adjusted

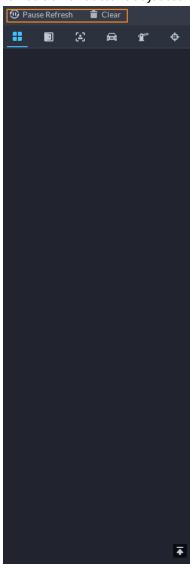

Resolution is displayed when viewing live videos or playing back videos.

Figure 1-7 Displays resolution

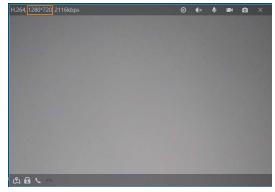

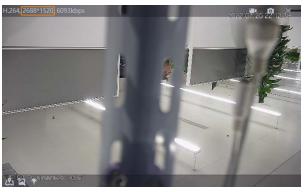

• All channels will play back videos from the time of the channel you select, even when they are playing back videos from different times. For example, channel is selected, and is playing back videos from 2022-5-10 11:11, channel 2 2022-5-11 11:11, and channel 3 2022-5-12 11:11. After

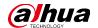

you start playing back videos in synchronization, channel 1, 2, and 3 will play back videos from 2022-5-10 11:11.

- Intelligent rules are displayed on alarm pop-up windows:
  - ♦ Intelligent rules are displayed by default.
  - ♦ The platform will remember if you want to display intelligent rules. After you right-click and select not to display intelligent rules, intelligent rules will not be displayed in all future alarm pop-up windows.

Figure 1-8 Displays intelligent rules in alarm pop-up windows

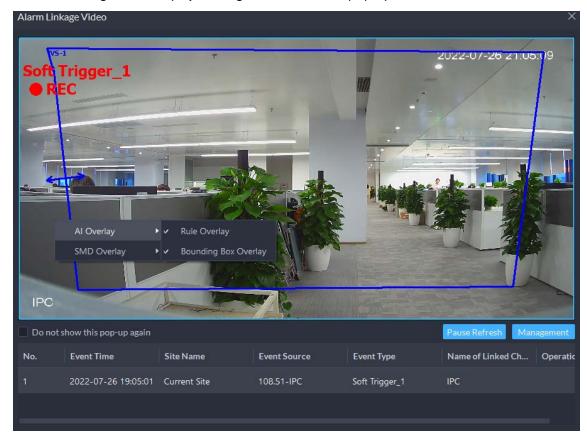

#### 1.3.3 **Event**

 Added electronic article alarms: EAS alarm, TX closed alarm, RX closed alarm, tag too close alarm, and channel disconnected alarm.

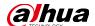

Figure 1-9 EAS alarms

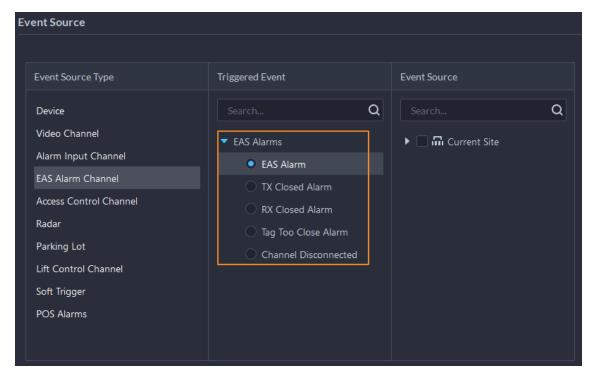

• Added POS alarms: POS original price alarm, POS discount alarm, and POS refund alarm. You can configure related POS fields and threshold to trigger alarms.

Figure 1-10 POS alarms

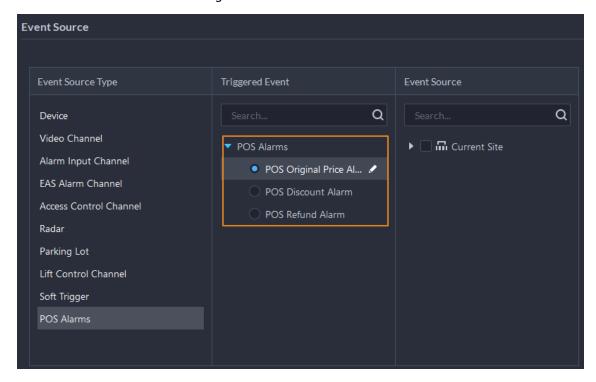

• Added video quality analysis alarms: Video jitter, interference fringe, image freeze, high brightness, blurry video, color cast, low contrast, and static noise.

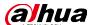

Soft Trigger

POS Alarms

**Event Source** Event Source Type Triggered Event Q Q Device Video Channel Scene Changing Current Site Alarm Input Channel Video Quality Analytics EAS Alarm Channel Video Jitter Access Control Channel Interference Fringe Radar Image Freeze Parking Lot O High Brightness Lift Control Channel Blurry Video

Figure 1-11 Video quality analysis alarms

Added intelligent event alarms: Abnormal face, and adjacent face.

Figure 1-12 Intelligent event alarms

Ocolor Cast

Low Contrast

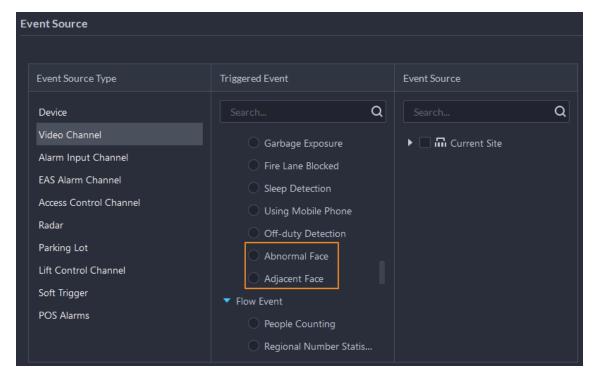

 Optimized the names of access control alarms: stranger (password), stranger (fingerprint), stranger (face), and stranger (card).

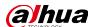

**Event Source Event Source Type** Triggered Event **Event Source** Q Q Device Video Channel Abnormal Lock ▶ ☐ Ⅲ Current Site Alarm Input Channel Abnormal Unlock EAS Alarm Channel Stranger (Password) Access Control Channel Stranger (Fingerprint) Radar Stranger (Face) Parking Lot Stranger (Card) Lift Control Channel Validity Error Soft Trigger Period Error POS Alarms Unlock Time Error Durin... Door NC Unlock

Figure 1-13 Optimized the names of access control alarms

Supports viewing recorded videos of real-time or historical events in full screen.
 Figure 1-14 View videos in full screen

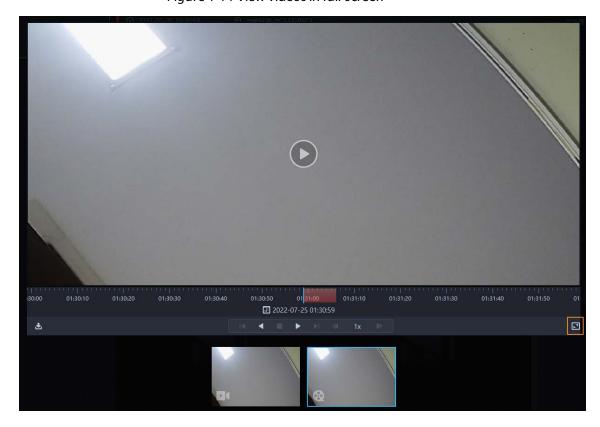

• Supports turning off alarm output linkage in alarm pop-up windows.

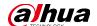

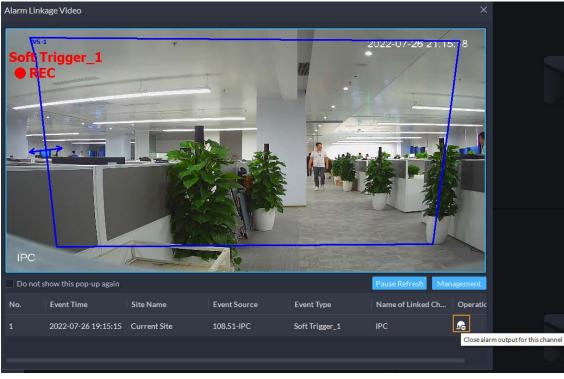

Figure 1-15 Turn off alarm output linkage in alarm pup-up windows

The names of devices and channels are displayed at the same time for alarm sources.
 Figure 1-16 Displays the names of devices and channels

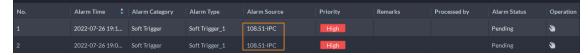

• Supports downloading recorded videos from events.

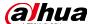

22.42.10 22.42.20 22.42.30 22.42.40 22.42.50 22.43.50 22.43.50 22.43.30 22.43.40 22.43.50 22.44.50

22.42.10 22.42.20 22.42.30 22.43.30 22.43.40 22.43.50 22.44.50

22.42.10 22.42.20 22.43.30 22.43.40 22.43.50 22.44.50

22.42.10 22.42.20 22.43.30 22.43.40 22.43.50 22.44.50

Figure 1-17 Download by clicking the download button

Supports filtering top 10 alarm sources by alarm priority in Event Statistics.

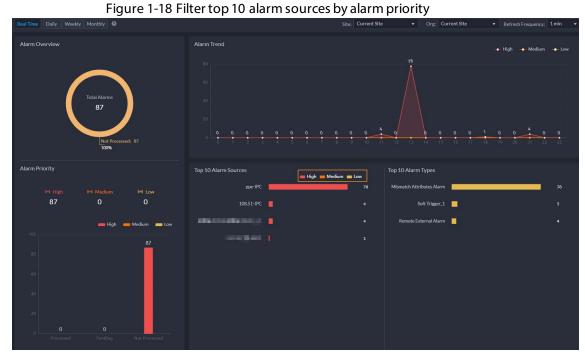

1.3.4 DeepXplore

• For capture records of faces and bodies, you can click the small image on the lower-right corner to jump to the search by image page, where you can search for more records related to the person you want to know more.

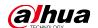

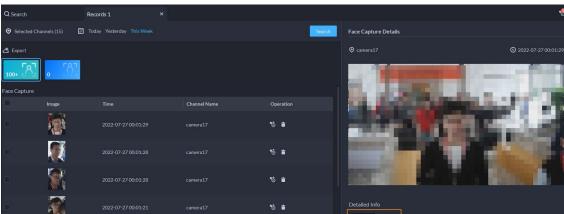

ିପ୍ ଟ 😊

#### Qickly jump to search by image

Supports searching for the track of MPT devices.

Figure 1-19 MPT track

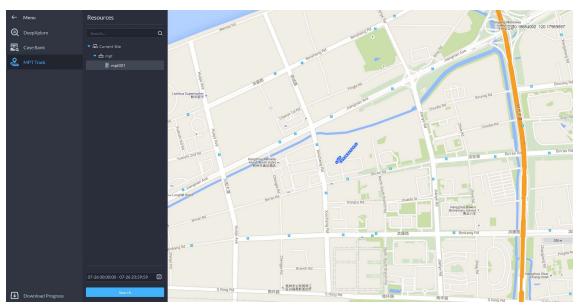

- Supports searching for POS information.
  - You can customize POS fields that are used to match corresponding information in POS transactions. The types of POS fields include POS ID, total price, discount, refund, operator, and other.
  - ♦ You can also search for information in POS transactions with keywords.

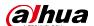

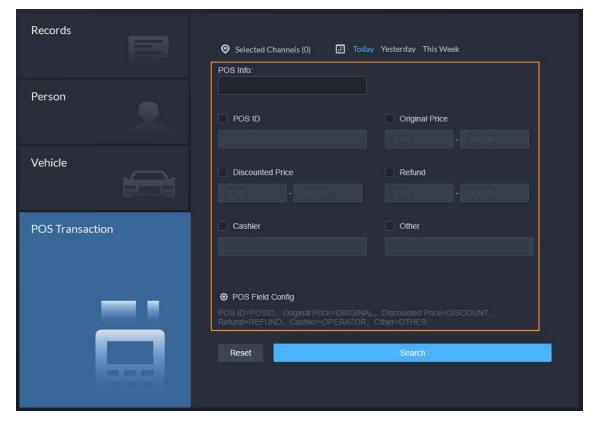

Figure 1-20 Search for POS information

### 1.3.5 Maintenance Center

Information of hard disks and RAID is displayed on the Hard Disk Status page.
 Figure 1-21 Information of hard disks and RAID

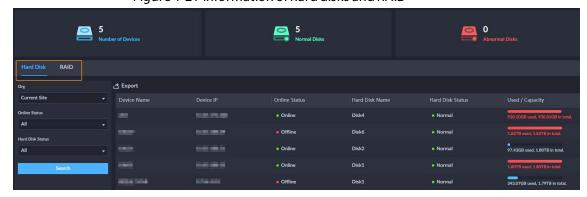

• Supports configuring the format of the scheduled report to PDF.

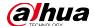

Figure 1-22 Send a PDF report

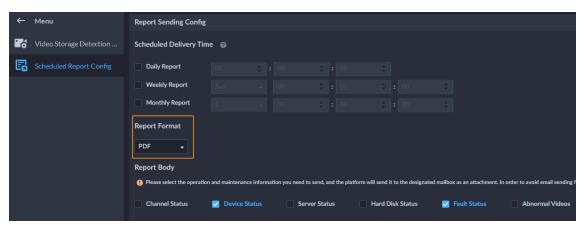

- Supports configuring the duration of videos for channels. The number will be displayed on the Channel Status page.
- Supports configuring the detection of video completion status for channels. The status will be displayed on the Channel Status page.

Figure 1-23 Duration and integrity of videos

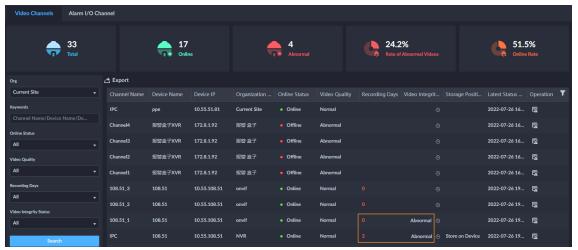

Supports exporting the Overview page as a PDF file.

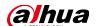

| Accord Centrol | Control | Control | Control | Control | Control | Control | Control | Control | Control | Control | Control | Control | Control | Control | Control | Control | Control | Control | Control | Control | Control | Control | Control | Control | Control | Control | Control | Control | Control | Control | Control | Control | Control | Control | Control | Control | Control | Control | Control | Control | Control | Control | Control | Control | Control | Control | Control | Control | Control | Control | Control | Control | Control | Control | Control | Control | Control | Control | Control | Control | Control | Control | Control | Control | Control | Control | Control | Control | Control | Control | Control | Control | Control | Control | Control | Control | Control | Control | Control | Control | Control | Control | Control | Control | Control | Control | Control | Control | Control | Control | Control | Control | Control | Control | Control | Control | Control | Control | Control | Control | Control | Control | Control | Control | Control | Control | Control | Control | Control | Control | Control | Control | Control | Control | Control | Control | Control | Control | Control | Control | Control | Control | Control | Control | Control | Control | Control | Control | Control | Control | Control | Control | Control | Control | Control | Control | Control | Control | Control | Control | Control | Control | Control | Control | Control | Control | Control | Control | Control | Control | Control | Control | Control | Control | Control | Control | Control | Control | Control | Control | Control | Control | Control | Control | Control | Control | Control | Control | Control | Control | Control | Control | Control | Control | Control | Control | Control | Control | Control | Control | Control | Control | Control | Control | Control | Control | Control | Control | Control | Control | Control | Control | Control | Control | Control | Control | Control | Control | Control | Control | Control | Control | Control

Figure 1-24 Export Overview as a PDF file

#### 1.3.6 Case Bank

Supports deleting icons.

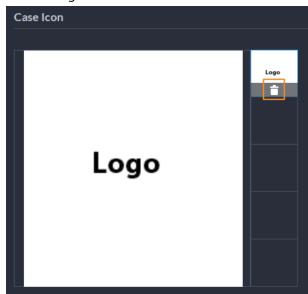

Figure 1-25 Delete icons

### 1.3.7 Map

• Supports displaying radar channels on the map.

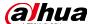

Mide Devic... Y Show Device ▼ ◀ Visual Area 洪合镇 余新镇 风桥镇 S11 河山镇 Video Channel 王店镇 洲泉镇 沈嘉镇 Alarm Input C. 海昌 永秀乡 于城镇 Lift Controller 海宁市 沈土镇长 通元領 MPT Device 泰山市 抗区 表花镇 Radar Channel

Figure 1-26 Displays radar channels on the map

The vector map only supports Google Maps. You can also configure its URL.
 Figure 1-27 Configurable URL

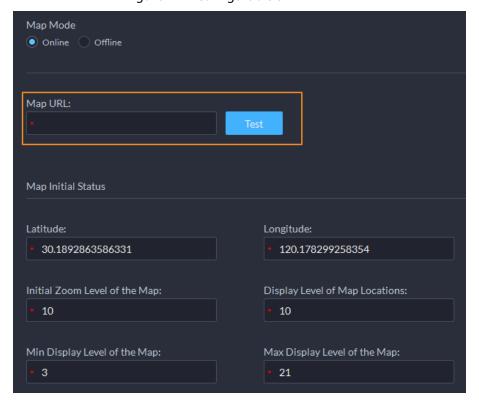

#### 1.3.8 Download Center

• When downloading videos by tags, you can configure how many seconds before and after the tag you want to download.

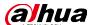

Download Video X

Time Before Tag Time After Tag

60 \$\displays 60 \$\displays \text{sec} \$\displays \text{min} \$\text{Transcode:} \$\text{sec}\$

Figure 1-28 Download videos by tags in seconds

After downloading a video by a tag, you can directly delete the tag in the Download Center.
 Figure 1-29 Delete the tag after download

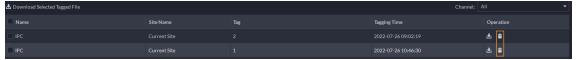

#### 1.3.9 UI Interaction

When adding a person, you can directly enter the date of birth.
 Figure 1-30 Directly enter the date of birth

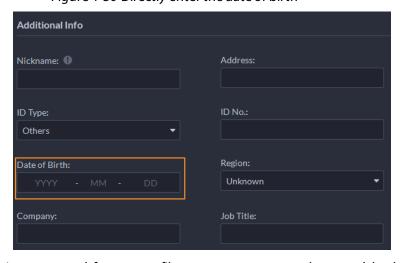

- An encryption password for export files now supports numbers, and both uppercase and lowercase letters.
- Whenever you need to enter a password, you can click at to view what you have entered.

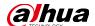

Figure 1-31 Supports numbers, both uppercase and lowercase letters, and view the actual password

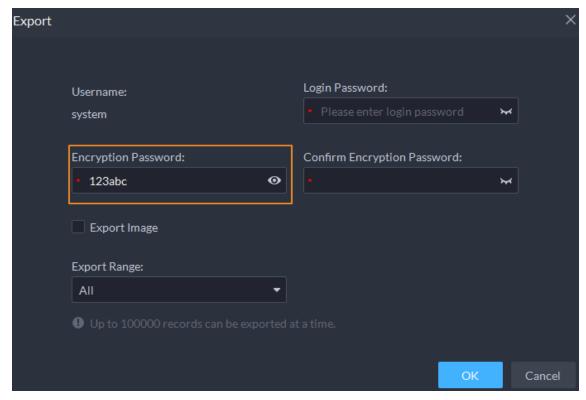

• In a time control component, you can change the hour, minute, or second by: Pressing the up and down arrow keys, selecting and entering a number, and pressing the left and right arrow keys to where you want to change the number.

Figure 1-32 Change the time

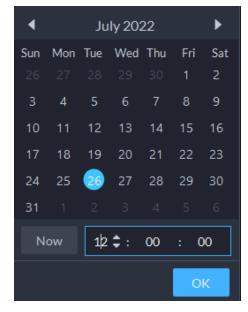

• The minimum scale of the timeline is 1 second.

Figure 1-33 1 second as the minimum scale

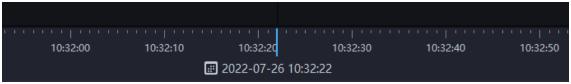

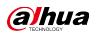

# 1.4 Operating System Compatibility Description

| OS Name                 | OS Type  | Platform Type            | Test Strategy  | Test Result |
|-------------------------|----------|--------------------------|----------------|-------------|
| winserver 2012-64 bit   | Physical | Server                   | Auxiliary test | PASS        |
|                         | machine  |                          |                |             |
| winserver 2016-64 bit   | Physical | Server                   | Auxiliary test | PASS        |
| Willselvel2010-04bit    | machine  | Jei vei                  |                |             |
| winserver 2019-64 bit   | Physical | Server                   | Main test      | PASS        |
| Willselvel2019-04bit    | machine  | Jei vei                  |                |             |
| win10 20H2-64bit        | Physical | Server                   | Main test      | PASS        |
| WIITTO ZOTIZ-04DIC      | machine  | Jei vei                  | Maiii test     |             |
| win7-32bit              | Physical | Client                   | Auxiliary test | et PASS     |
| WIII7-32DIL             | machine  | Client                   | Auxiliary test |             |
| win7-64bit              | Physical | Client                   | Auxiliary test | PASS        |
| WIII7-04DIL             | machine  | Client                   | Auxiliary test |             |
| win10 20H2-64bit        | Physical | Client                   | Main test      | PASS        |
| WIIITO ZOITZ-O4DIC      | machine  |                          | Main test      |             |
| win10 20H2-32bit        | Physical | Client Auxiliary         | Auxiliary test | t PASS      |
| WIIITO ZOITZ-SZDIC      | machine  |                          | Auxiliary test |             |
| winserver 2008-64 bit   | Physical | Client Auxiliary test    | Auviliary test | PASS        |
| Willisel Vel 2000-04bit | machine  |                          | Auxiliary test |             |
| winserver2012-64bit     | Physical | Client Auxiliary test    | Auviliany tost | PASS        |
| Willserverzurz-04bit    | machine  |                          | PASS           |             |
| winserver2019-64bit     | Physical | Client                   | Auxiliary test | PASS        |
| willserverzurg-04bit    | machine  |                          |                |             |
| winserver 2016-64 bit   | Physical | Client Auxiliary test    | Auviliary tost | PASS        |
| wiiiseiveizuiu-04bil    | machine  |                          | LWOO           |             |
| win 11 64hit            | Physical | Client Auxiliary test PA | PASS           |             |
| win11-64bit             | machine  |                          | Auxiliary test | LVOO        |

| ENABLING A SAFER SOCIETY AND SMARTER LIVING                                                                                |
|----------------------------------------------------------------------------------------------------|
|                                                                                                    |
|                                                                                                    |
|                                                                                                    |
|                                                                                                    |
|                                                                                                    |
| ZHEJIANG DAHUA VISION TECHNOLOGY CO., LTD.                                                                                 |
| Address: No.1199 Bin'an Road, Binjiang District, Hangzhou, P. R. China   Website: www.dahuasecurity.com   Postcode: 310053 |

Email: overseas@dahuatech.com | Fax: +86-571-87688815 | Tel: +86-571-87688883